To install over the network there are two major operations that you need to know how to do. First you need to be able to set up a NFS server and then you need to know how to set up your client.

To set up the server you first need to have Linux (Fedora 7) installed on your server machine. This can be done by DVD or installing off of the internet. Make sure when you start up you log in as "root". You will need to put the ISO on your server machine. You can download the ISO off of the internet or if you have it on DVD you can use that. To download from DVD you first need to put the DVD in. On Fedora 7 it should mount automatically but if it doesn't you can mount it by clicking "Computer (on the desktop)" then right clicking on the DVD drive then clicking "Mount Volume". Then to copy the files you can use this command

"cp -ar /media/fedora7DVD /root/Desktop". This command only works when there are no spaces present. As you will see later "cp" is copy and " $-ax$ " means all the files that are contained. "/media/" is the folder that DVDs appears in and for this example I named the DVD "fedora7DVD". The "/root/Desktop" is where you are moving the file to. You can put it anywere you want but for this example I put it on the desktop.

If you have the ISO on your computer all you really have to do is use its directory in the next step (to find the directory right click, select properties, the directory is next to "Location"). You don't really have to but if you want to move the file you can drag and

nal). To move the ISO using the terminal first decide where you are going to put it, if you need to make a folder(s) you can use this command in the terminal "mkdir /mnt/

inst" and then pressing enter.

"inst" is the folder that you are

File Edit View Terminal Tabs Help [root@localhost ~]# mkdir /mnt/inst  $\vert$ [root@localhost ~]#  $\vert$ 

creating in the folder "mnt", you

can put this as anything you want but for this example i will use "/mnt/inst". You can

then move your ISO into the folder you created by typing in the terminal

"cp -ar /root/Desktop/fedora.iso /mnt/inst" and then pressing enter.

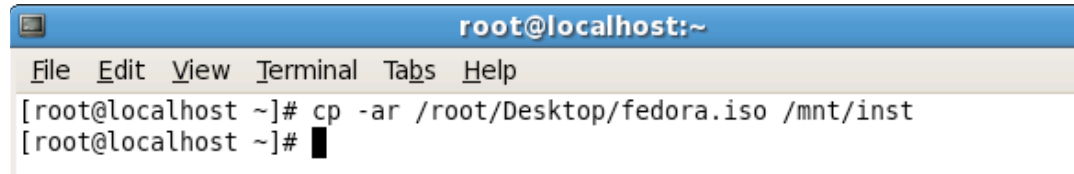

"cp" means copy, "-ar" is telling it to include all of the files contained in the file or folder. "/root/Desktop/" is the location of the file and "fedora.iso" is the name of the ISO. For my example the name of the ISO is "fedora.iso". "/mnt/inst" is were you are moving it to.

Now that you have the ISO and were you want it, you need to tell the computer were the file you want to share is and who can use it. To do this create or find the file in the "etc" folder called "exports" (Computer>Filesystem>etc>exports). "exports" should already exist but if not you can create it by clicking "File(in the menu)>New Document> Empty File" in the "etc" folder. Then type "exports" as the name. Open "exports" by

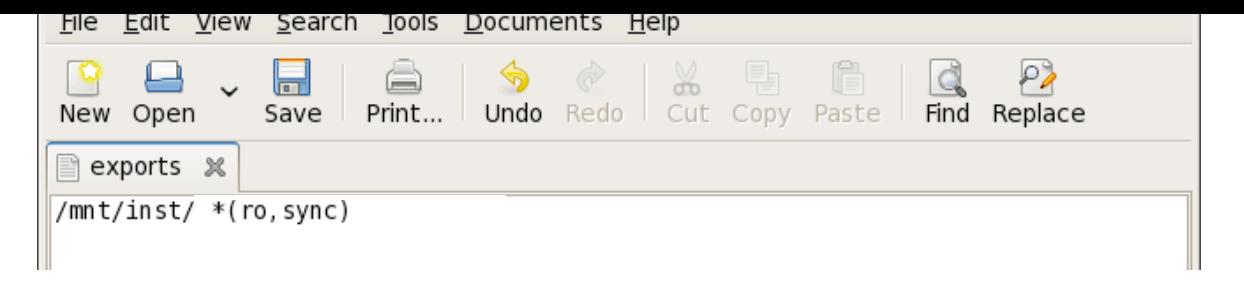

ISO is located. You then need to put in the IP address of the computer that you are allowing the transfer to, putting a " $\star$ " in tells the computer you can send the file to any IP address. You can also use a zero (0) in the IP address to create a range (ex. 10.192.0.0 allows any computer that has a IP address that starts with "10.192" to access the file). The  $" (ro, sync) " tells the computer what the client computer can do with the file. In this$ case it can "Read Only" "(ro)". You can also use various other commands ( ex.

"(rw)" "Read and Write" ext). Click "Save" and then exit out of the window.

Now you need to get back into the terminal (see above if you forgot). In order to tell the computer to use the exports file you need to type in the command

"exportfs -a". "-a" tells the computer to include all files in the file you are allow-

ing it to export. To start the NFS server type the command "service nfs start".

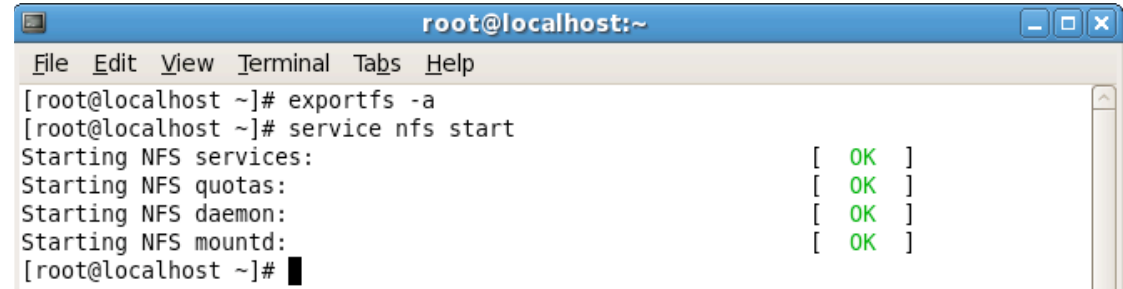

You can replace "start" with "stop" to stop the NFS server. To check to see if your

server is running use the command "service nfs status". To check to see what

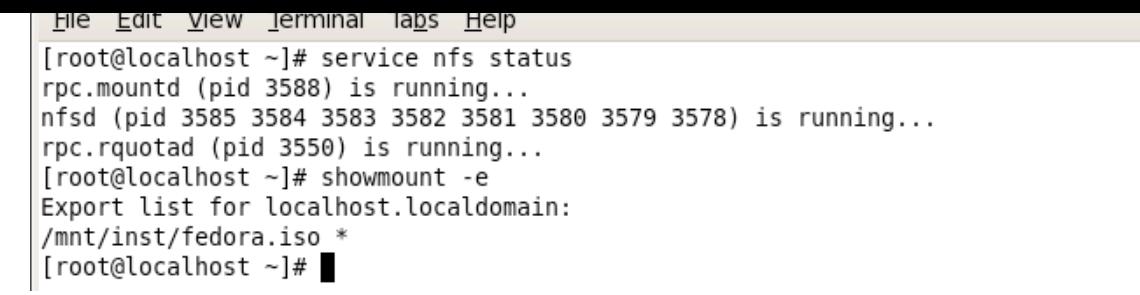

file is being shared type the command "showmount  $-e$ ". If you type in "ifconfig"

you can see what the IP address is. You will need the IP address later.

That was the hard part now you have to tell the computer that is going to use the NFS server to install, otherwise known as the client computer. First you will need to download and burn a fedora 7 boot iso. The file should be like 10-12 MB and like fedora it is also free. After you have restarted the computer off of the boot drive follow the installation process. When you get to a screen that asks for method of installation select the NFS option. Then you will be asked for the IP address of the server and the directory. Type in the IP address from the "ifconfig" command explained in the last step. Type in the directory area, the location of the ISO on the server computer.

By now you should have your NFS server up and you should be waiting for the installation. ENJOY!